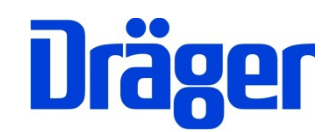

Dräger FG7200

# Kurzbedienungsanleitung - de

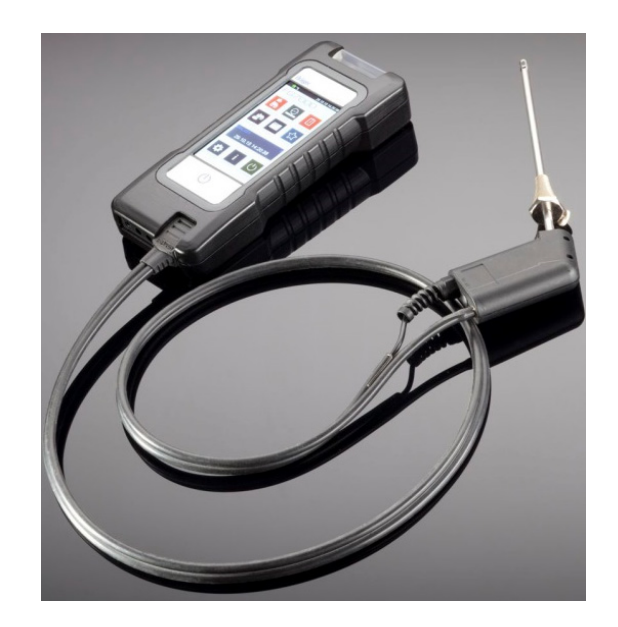

PC-Messdatenverwaltung per Internet-Download!

Dräger MSI GmbH Rohrstraße 32 58093 Hagen

Tel.: 02331 / 9584 - 0 Fax: 02331 / 9584 - 29 e-mail: msi.info@draeger.com

# **Sicherheitshinweise**

Jede Handhabung eines Dräger FG7200 setzt die genaue Kenntnis und Beachtung der Bedienungsanleitung 5695064, der entsprechenden Normen und Anforderungen, sowie der geltenden gesetzlichen Vorschriften voraus.

Das Gerät ist nur für die in der Bedienungsanleitung 5695064 beschriebenen Verwendungen bestimmt.

Es ist nicht geeignet für den Dauerbetrieb und als Sicherheits- und Alarmgerät.

Verwenden Sie das Gerät nicht in explosionsgefährdeten Umgebungen.

Jede unsachgemäße Benutzung des Gerätes oder des Zubehörs kann zu einem Stromschlag bzw. zu einer Zerstörung des Messgerätes führen.

Vor der Inbetriebnahme des Messgerätes ist der einwandfreie Zustand aller Komponenten zu prüfen, z. B.:

- Gerät weist keine sichtbaren Beschädigungen auf
- Kein Kondenswasser in der Gasaufbereitungspatrone
- Filter der Gasaufbereitungspatrone ist sauber
- Gasschläuche ohne Defekte
- Sichtprüfung der Sonde

Laden Sie das Messgerät nur mit einem USB-Netzteil mit 5 V DC / 1 A immer vollständig auf. Bei längerer Nichtbenutzung empfehlen wir eine monatliche Wiederaufladung. Unvollständige Aufladungen beeinträchtigen auf Dauer die Kapazität des Akkus.

### **Bedienungsanleitung und PC-Messdatenverwaltung**

Die Bedienungsanleitung 5695064 finden Sie auf unserer Internetseite www.draeger-msi.de unter dem Menüpunkt **Service→Downloads→FG7000→Bedienungsanleitungen.** Unter dem Menüpunkt **Service→Downloads→FG7000→Software** finden Sie die Messdatenverwaltungssoftware PC200P, die Sie nach einer kurzen Registrierung mit der Gerätenummer und Ihren Adressdaten herunterladen können.

Für Elektro- und Elektronikgeräte gelten EU-weite Vorschriften zur Entsorgung. Beachten Sie bei der Entsorgung die geltenden lokalen Umweltvorschriften oder geben Sie das Produkt an Dräger MSI oder Ihren nationalen Händler zur Entsorgung zurück. Schadhafte Akkus gelten als Sondermüll und müssen zur Entsorgung in den vorgesehenen Sammelstellen abgegeben werden.

**Einschalten:** Kurz auf die Ein/Aus-Taste <sup>(I)</sup> drücken. Das Gerät schaltet ein. Beim ersten Einschalten wählen Sie bitte die gewünschte Sprache aus.

**Ausschalten:** Icon "Ausschalten" im Hauptmenü drücken oder die Ein/Aus-Taste betätigen. Wenn ein Programm genutzt wird, schaltet die Ein/Aus-Taste beim ersten Drücken zum Hauptmenü zurück.

Achten Sie darauf, dass der Gasauslass unter dem Kombistecker der Abgassonde frei und nicht verschlossen oder verstopft ist.

## **BImSchV-Messung**

Die BImSchV-Messung besteht aus mehreren Einzelmessungen, die nacheinander durchgeführt werden.

- 1. Brennstoff auswählen.
- 2. Kernstrom suchen (höchste Abgastemperatur, niedrigste Sauerstoffkonzentration).
- 3. Abgas mit Abgassonde im Kernstrom messen.
- 4. Verbrennungsluft mit Abgassonde oder Ringspaltadapter messen.
- 5. Abgasweg überprüfen. Mit Mehrlochadapter O2- und CO-Gehalt messen.
- 6. Kaminzug mit der Abgassonde messen. Der Zugsensor ist in der Abgassonde integriert.
- 7. Ringspaltmessung mit Ringspaltsonde durchführen.
- 8. Wärmeträgertemperatur und, abhängig vom Brennstoff, Rußzahl eingeben.

# **Kunden**

Kunden- und Anlagendaten können über die PC-Messdatenverwaltung im Gerät abgelegt werden. Messungen können direkt zugeordnet werden. Die gespeicherten Daten und Messwerte können über die PC-Messdatenverwaltung mit vorgefertigten Messprotokollen mit Firmenlogo und -adresse versehen und weiterverarbeitet werden.

## **Daten**

Gespeicherte Messdaten können gesucht, angesehen und ausgedruckt werden. Die Prüfertabelle kann bearbeitet werden. Messungen und Kundendaten können gelöscht werden.

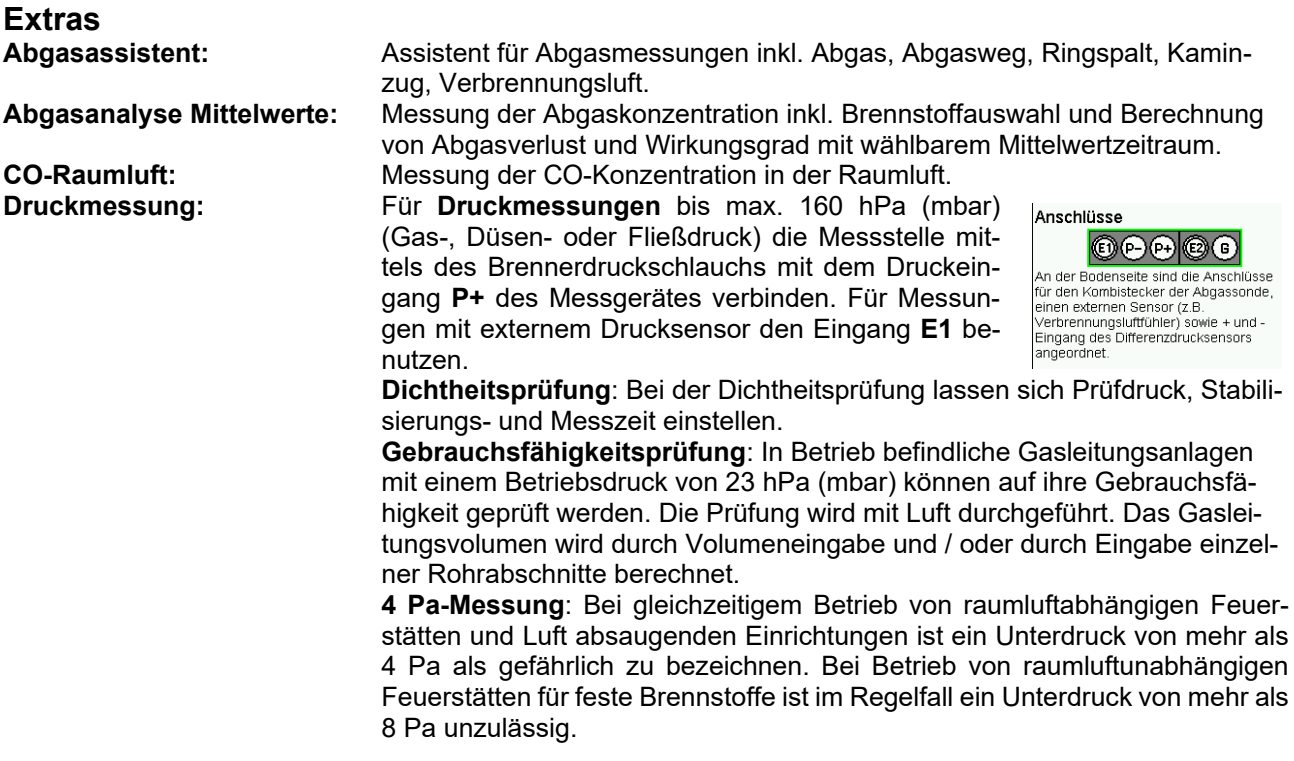

## **Einstellungen**

Anpassen und Einstellen benutzerabhängiger Funktionen – z. B. Datum und Uhrzeit, Tastenton, Drucker, Displayhelligkeit, persönliche 4-stellige PIN, erweiterte Brennstoffliste und Eingabe der Firmenadresse für den Ausdruck mit dem Infrarot-Drucker MSI IR3.

### **Info/BA**

Informationen über das Messgerät – z. B. Seriennummer, Software-Version, angewählter Prüfer, nächste Wartung, letzte Prüfung, ZIV-Messgeräteidentifikationsnummer.

Anleitung: Öffnet die integrierte Bedienungsanleitung. System: Zugang zu den Servicefunktionen, dem geschulten Servicepersonal vorbe halten.

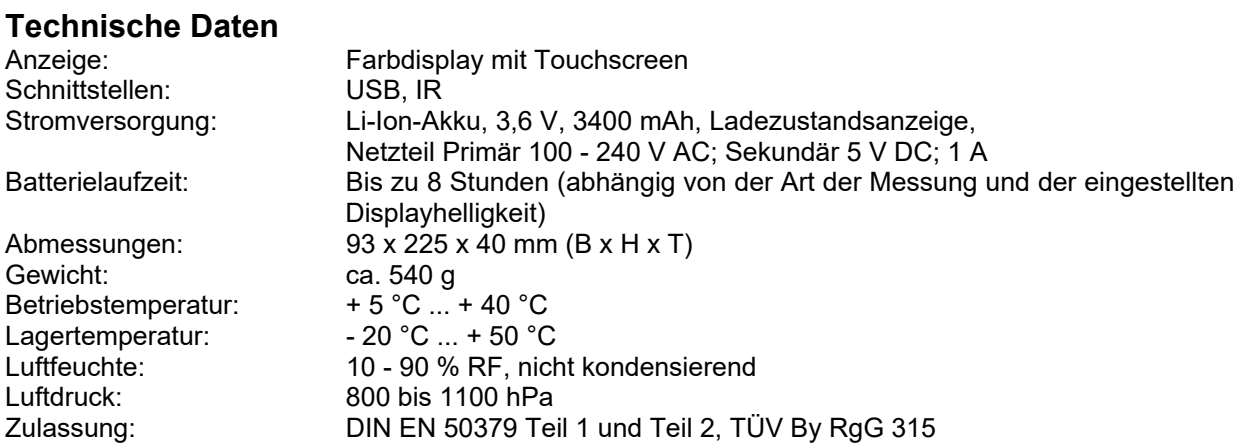

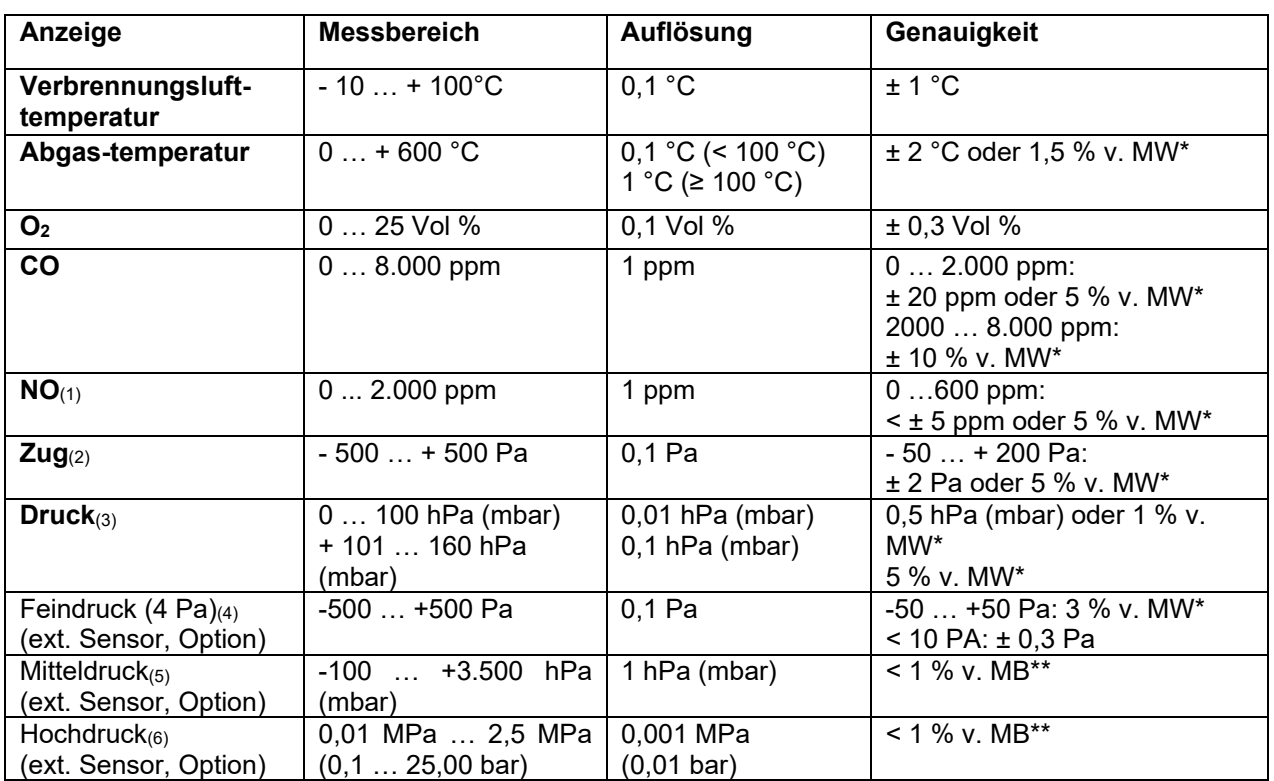

\*MW = Messwert \*\*MB = Messbereich

 $(3)$  = Pmax 750 hPa (mbar)

 $(5)$  = Pmax 4.000 hPa (mbar)

(1) = NO-Sensor nur in Ausstattungsvariante NO  $(1)$  = NO-Sensor nur in Ausstattungsvariante NO  $(2)$  = Pmax 1.250 Pa<br>
(3) = Pmax 750 hPa (mbar)  $(4)$  = Pmax 10 hPa (mbar)<br>
(5) = Pmax 4.000 hPa (mbar)  $(6)$  = Pmax 3,5 MPa

### **Rechenwerte**

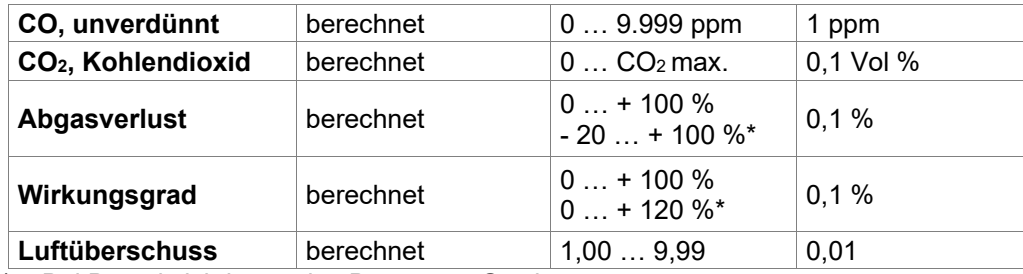

\* = Bei Berücksichtigung des Brennwert-Gewinns